#### **Online Donations Frequently Asked Questions (FAQs)**

**Overview** 

1. What is PayPal?

PayPal is a company that provides a financial service for online payments. This online service is an electronic payment alternative to the traditional paper transactions of checks and cash. When a donation is made online, PayPal "accepts" the donation and "moves" it to BCO.

### 2. Why was PayPal chosen?

Founded in 1998 and a public corporation in 2002, PayPal has been one of the leaders in providing secure online transaction services. It is a reputable organization and considered to have a proven track record. The user experience is considered to be intuitive and easy to learn.

3. Why did BCO add online donations?

During these times of virtual Dharma services, the timing was right to consider an online option to accept donations to add convenience and flexibility for our Sangha. Online transactions are a common and acceptable way in making purchases, payments, and donations. We've had good experiences and positive feedback from accepting credit cards at our Bazaar and Food Festival and Obon Festival and we know that some Sangha members and individuals in the general community prefer to use credit cards for transactions.

4. Is it safe to make donations online through PayPal?

The research we did indicates that PayPal uses industry-standard security features that you would expect any large financial institution to use. PayPal's website is secure and the company uses encryption to a high standard. BCO never sees credit card information whether the donation is made using a personal credit card or through a PayPal account.

5. When I make an online donation, how quickly does BCO receive the donation?

Once a donation is submitted, PayPal "accepts" the donation and then transfers the money to a BCO bank account within 1-2 days.

#### Payment Methods

6. Where can I find the online donation buttons?

The online donation buttons are located on the BCO website home page and Membership/Support page.

7. Which credit cards are accepted?

All major credit cards are accepted: VISA, MasterCard, Discover, and American Express. And, you can use a debit card if you prefer.

8. Can I continue to write checks to make donations?

Yes, if you prefer checks, please continue your support in this manner. Online donations are an option for those who prefer using a credit/debit card. For all donations, the church is grateful for your dana.

9. Do you need a PayPal account to make a donation from the BCO website?

No, you do not need a PayPal account to make a donation. Online donations can be made using a personal credit or debit card. Those that have a PayPal account may use that account to make a donation.

10. Are there any advantages if I have and use my PayPal account?

Convenience is the primary advantage. If you have a PayPal account, you don't need to repeatedly enter credit card information.

#### Donation Buttons

11. Why are there different donation buttons on the home page and Membership/Support page on BCO's website?

The different donation buttons are intended to provide convenience for our Sangha members. The buttons allow you to designate for which service, event, or special occasion you wish your donation to be directed. We request that you designate your donation as it helps the church track donation activity. If you do not see an appropriate selection for your donation, please type in the service, event, or special occasion in the "Notes" section on the donation page.

12. I noticed donation amounts when I clicked on a donation button. What do these amounts represent?

The amounts shown on each of the donation pages are included for convenience and are suggested donation amounts only. You can specify a donation amount you are comfortable with from any of the donation buttons.

13. Can I donate an amount that is different from the suggested donation amounts?

Yes, each of the donation pages includes, in addition to the suggested donation amounts, a box to enter a donation amount of your preference. With gratitude, all donations are sincerely appreciated.

14. The donation page has a checkbox for "Make this a monthly donation." What is this for? By choosing this option, you can make online monthly donations on an "automatic," recurring basis, in addition to donations on an "one-time" basis. Donors can set this up using their credit card or PayPal account.

15. How will I know if BCO received the online donation?

PayPal provides a list of donors who used the online service and the church will continue to publish a list of donors and the donations received. Because the Busshin is being distributed both by e-mail and regular mail during the "shelter at home" period, the church Board is rethinking how best to provide the list of donors and donations to the Sangha. Look for more information on this in the near future.

16. I noticed that there is a box on the donation page to write an optional "note." What is this for?

Donors can type in and designate a service, event, or special occasion in the "Notes" section if there is not an appropriate designation from the current selections. The "Notes" section also may be used to include "in memory of" notations. We request that you designate your donation as it helps the church track donation activity.

Additional Information:

A. Can I make an automatic monthly donation to BCO?

On the PayPal donation page, Click the Box for "Make this a monthly donation". It is located under the "(Optional) Use this donation for". By clicking this box, you donation will be automatically repeated each month. You PayPal account or credit card will be debited each month.

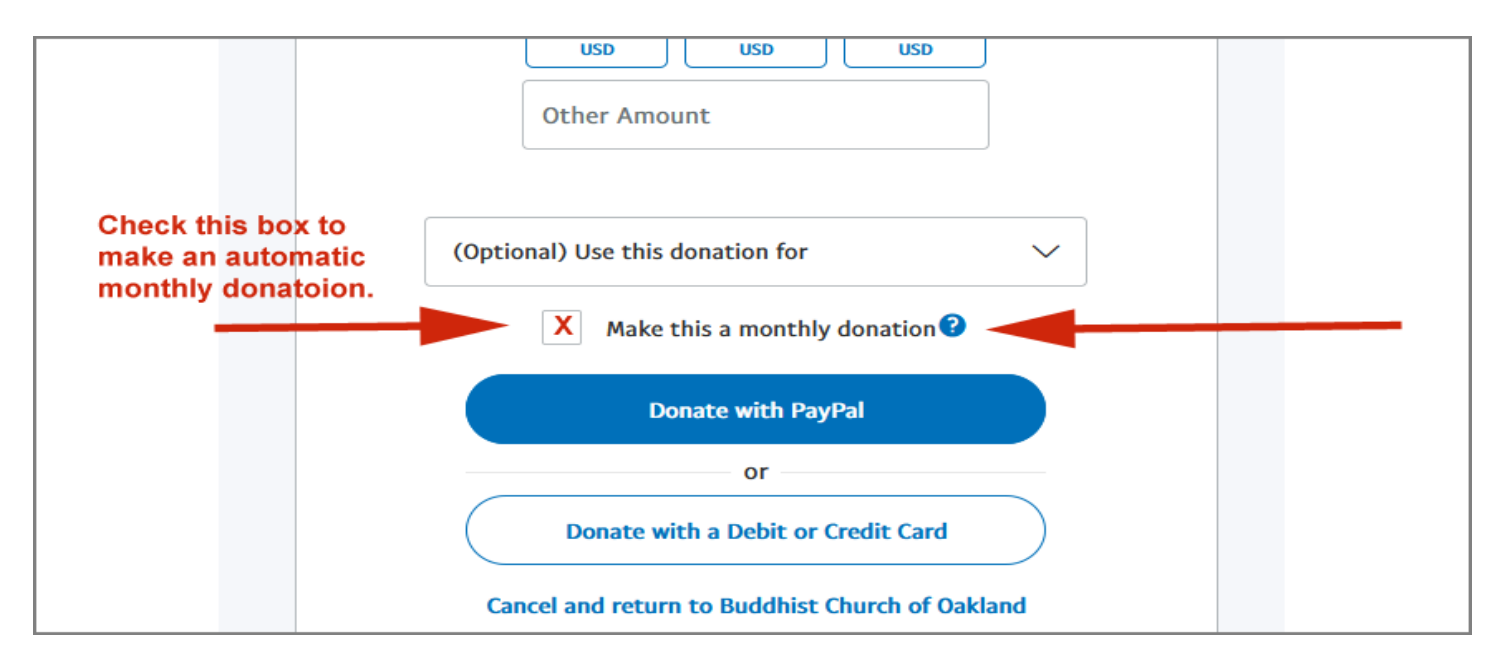

For additional instructions on how to place an online donation to BCO, please see the following pages:

Donation to the Buddhist Church of Oakland (BCO) can be made on the Temple's website at https://BuddhistChurchofOakland.org. Please follow the instructions below to make a online donation.

**Go to BCO's website at https://BuddhistChurchofOakland.org**

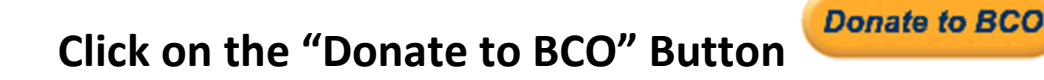

## **1. Donation Amount \$: Choose a Pre-Set Amount or Enter "Other Amount"**

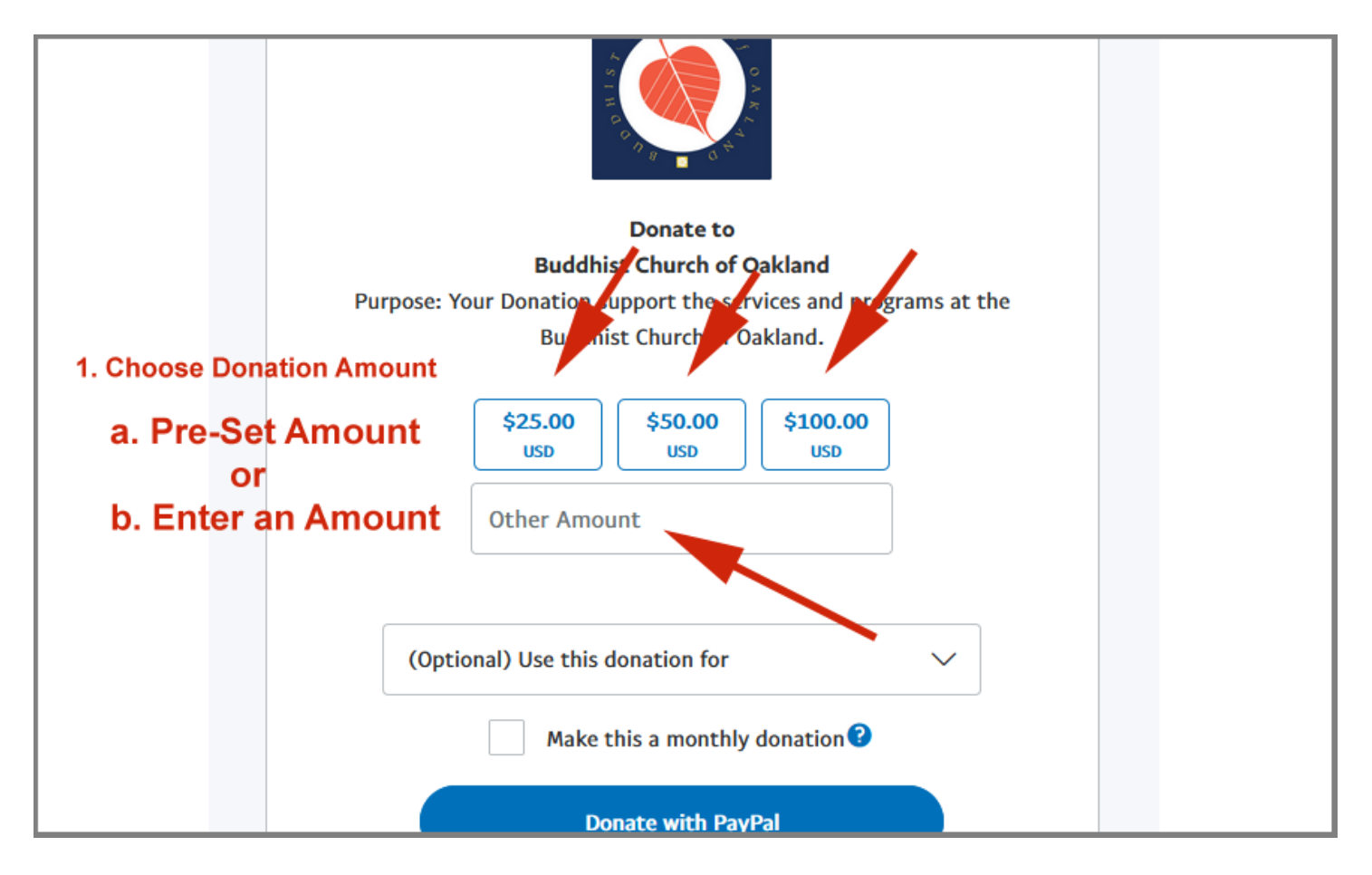

## **2. Designate Your Donation. Select an Option.**

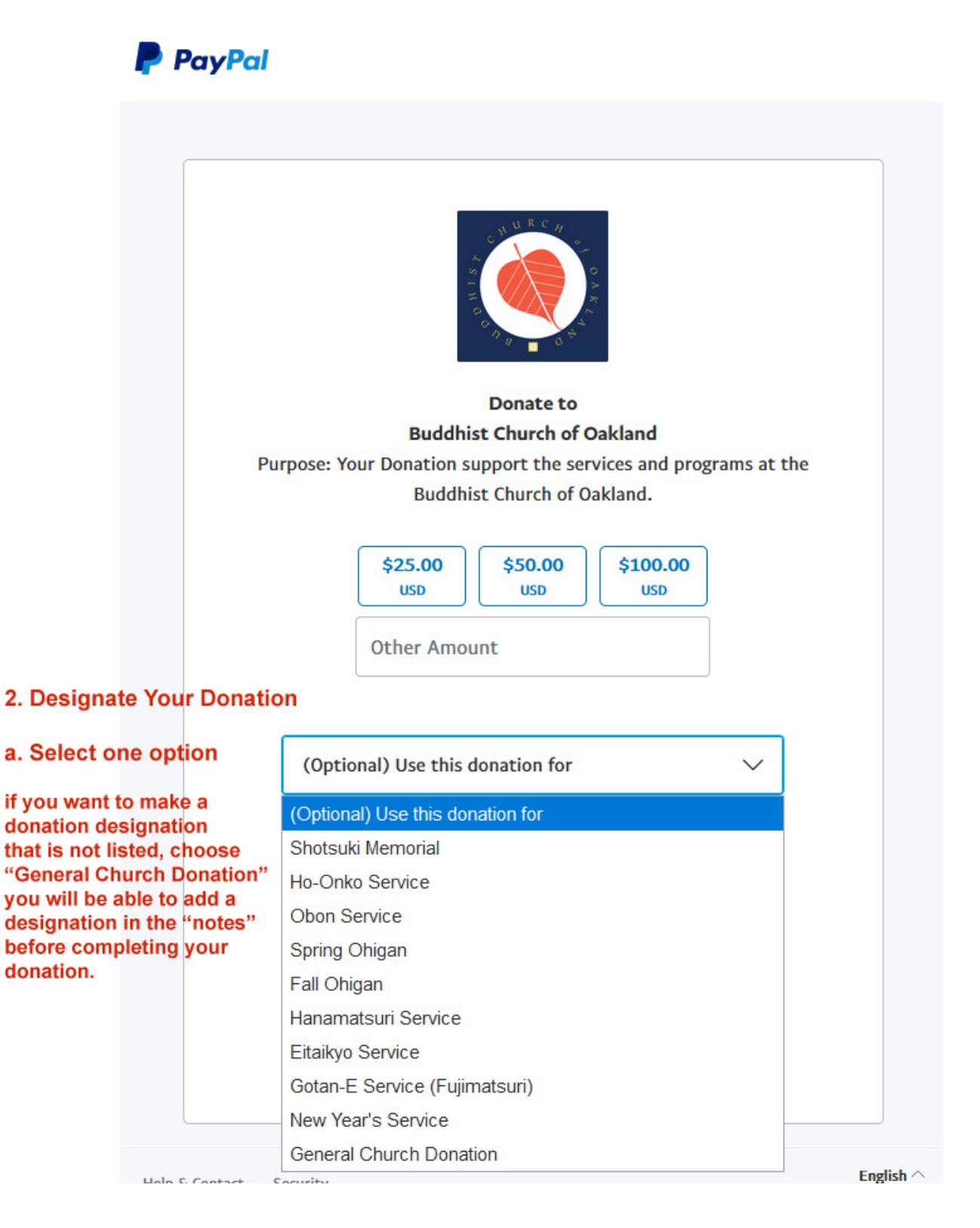

## **3. Choose Payment Option**

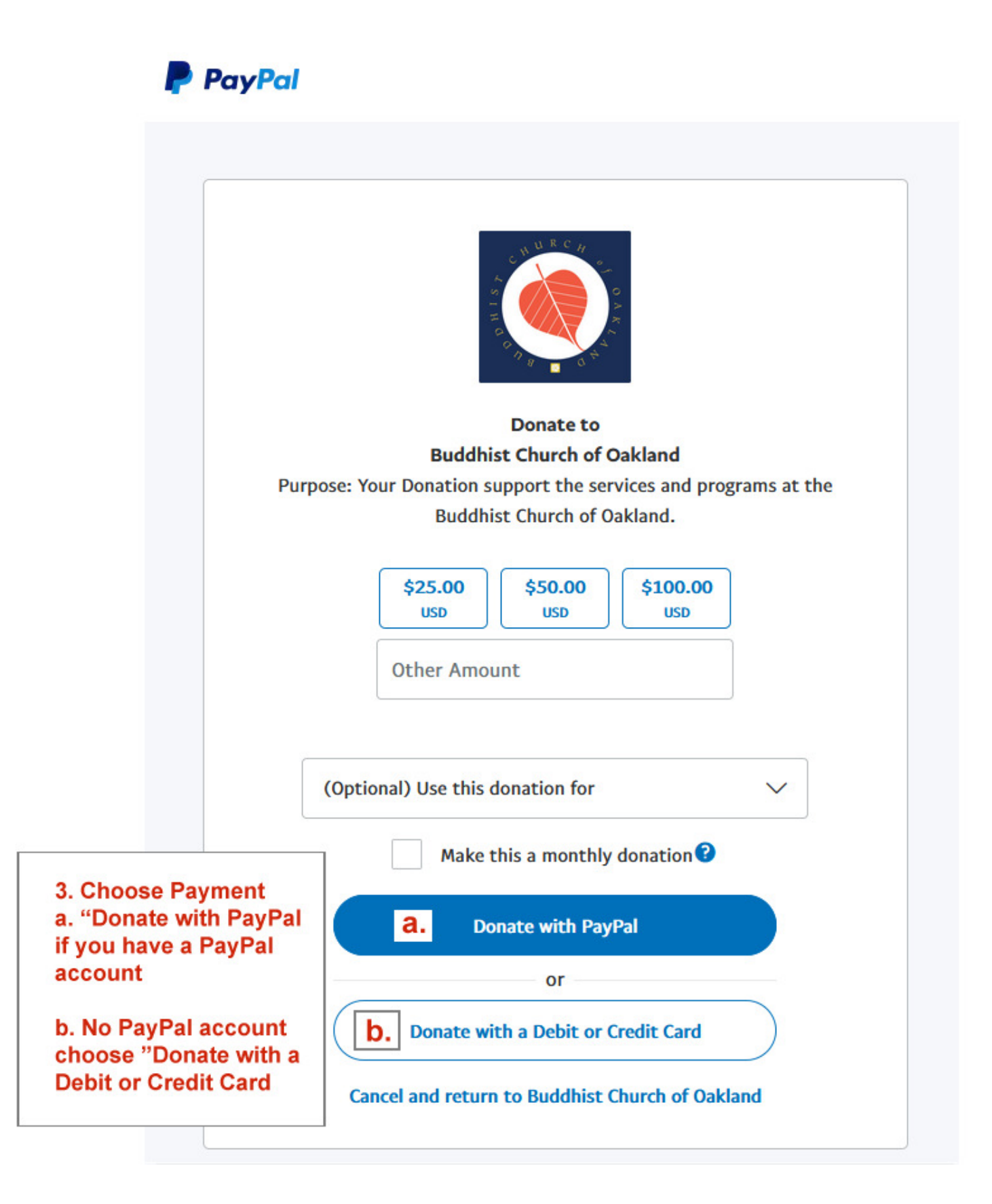

# **Donate by with a Debit or Credit Card**

**4b. Click on "Add a note" to add a specific designation to your donation. Add a "event", "family member", "memorial", " personal message, etc.** 

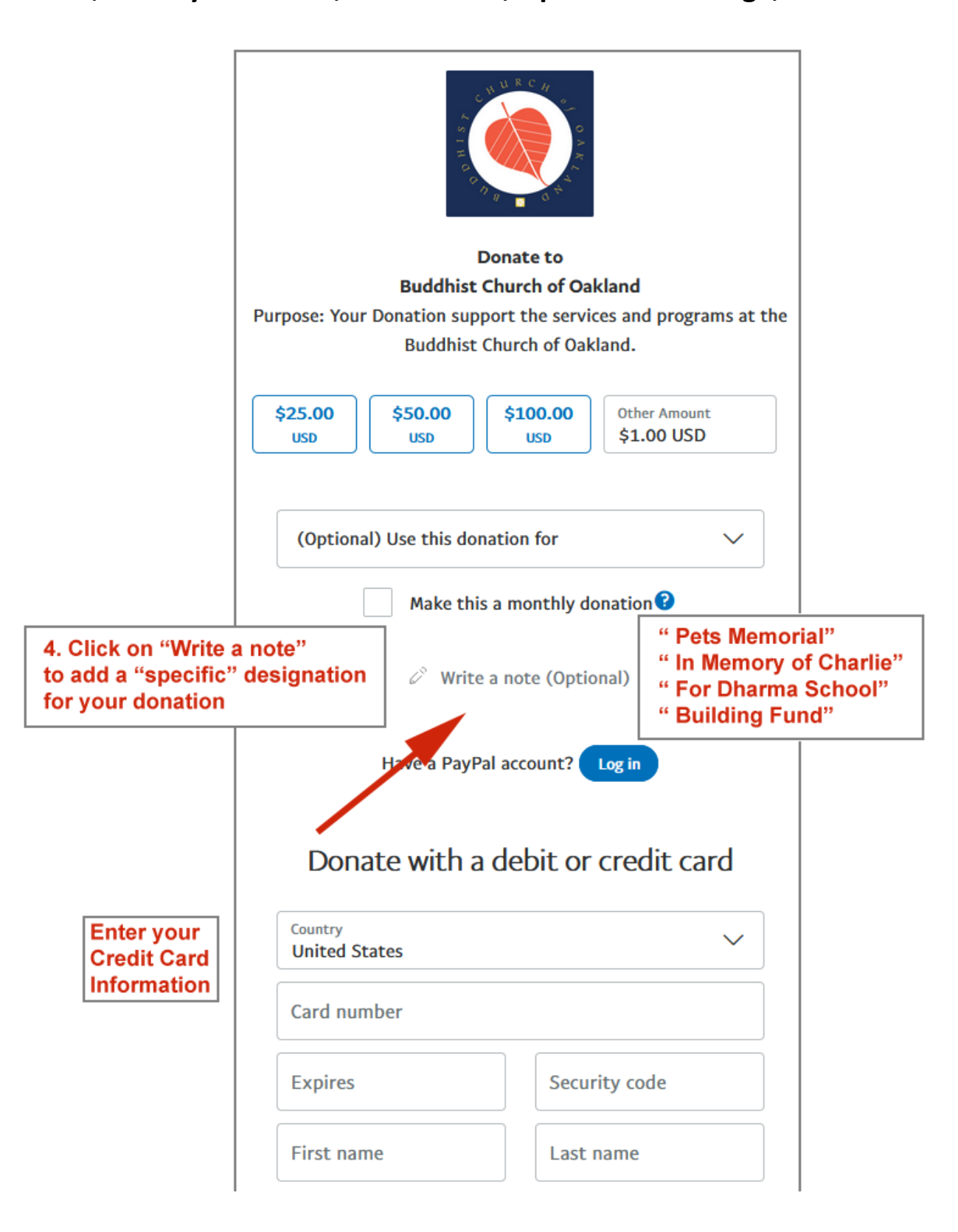

### **Enter Credit Card Information**

**Enter Billing Address** 

## **Check X Share Mailing Address**

### **Enter your Phone Number and Email Address**

### **Click "Donate Now" to finish your donation**

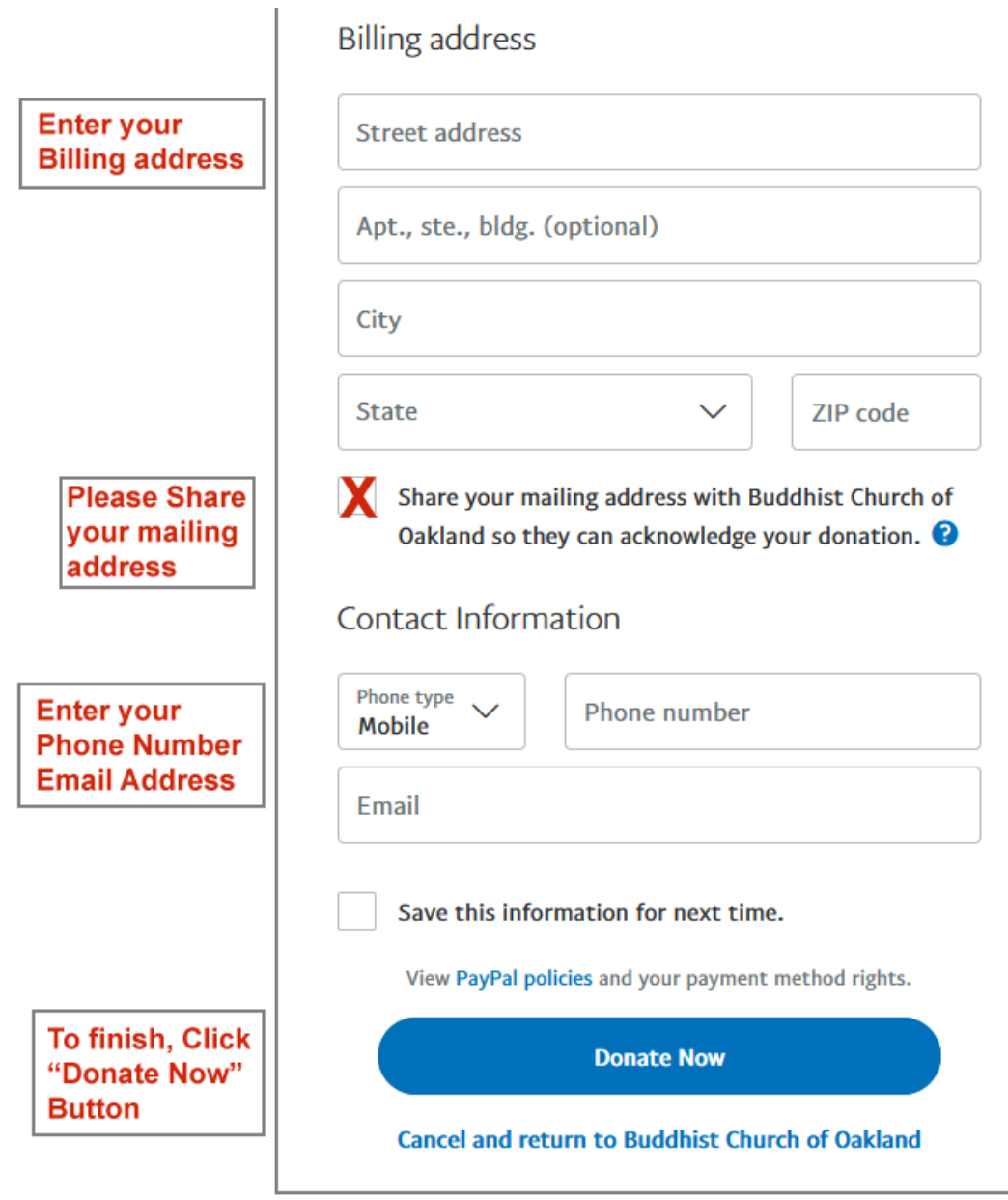

## **Donate with PayPal**

**4a. Add a note on your donation. Click on "Add a note" to add a specific designation to your donation. Add a "event", "family member", "memorial", personal message, etc.** 

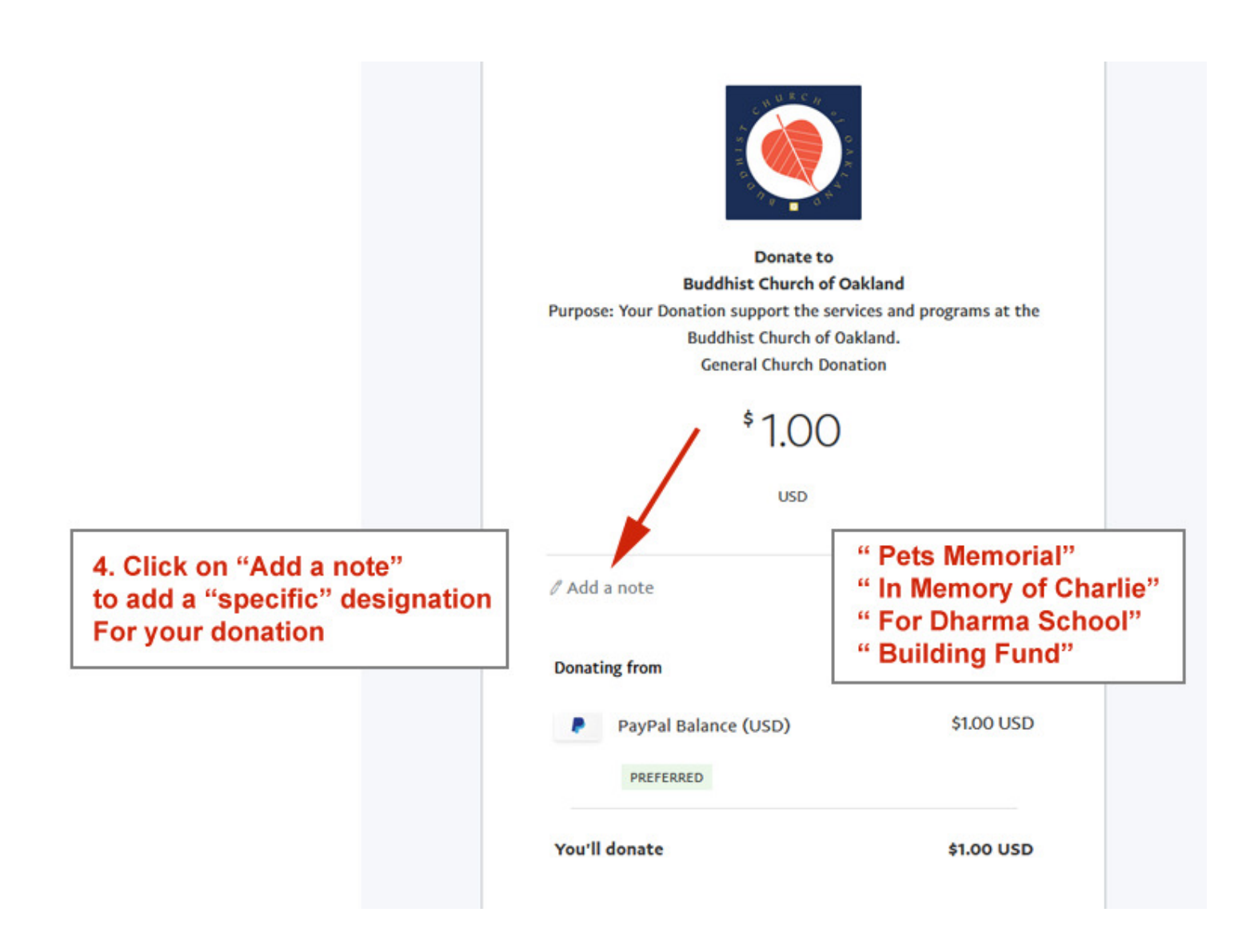

## **Click "Donate Now" to finish your donation**